# **Visual Log Analysis – The Beauty of Graphs** DefCon 2006, Las Vegas

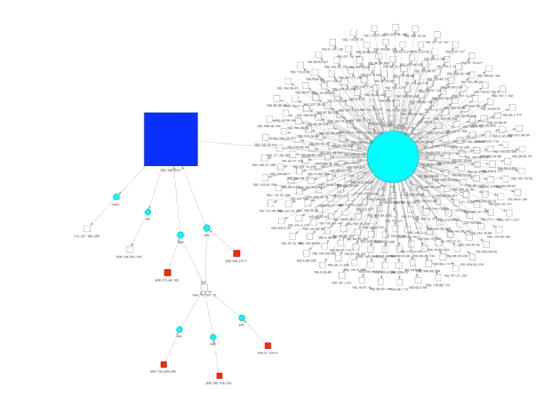

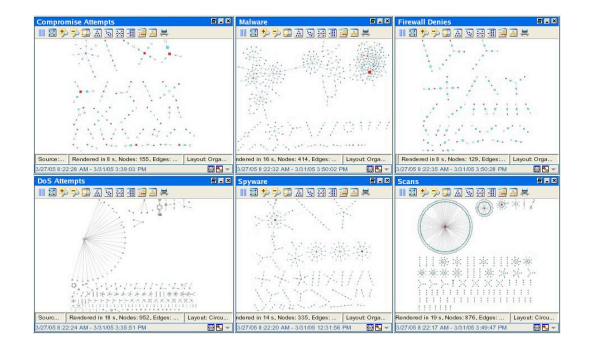

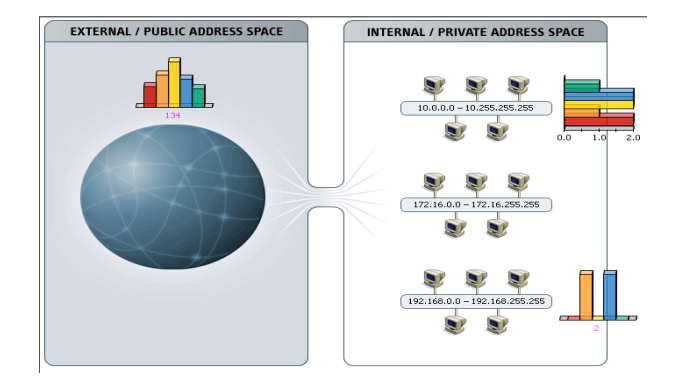

#### Raffael Marty, GCIA, CISSP Manager Solutions @ ArcSight

August  $5<sup>th</sup>$ , 2006

\*

# **Raffael Marty, GCIA, CISSP**

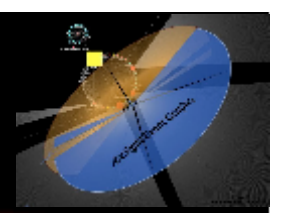

- Enterprise Security Management (ESM) specialist
- ▶ Strategic Application Solutions @ ArcSight, Inc.
- Intrusion Detection Research @ IBM Research
	- See http://**thor.cryptojail.net**
- IT Security Consultant @ PriceWaterhouse Coopers
- Open Vulnerability and Assessment Language (OVAL) board member
- **> Passion for Visual Security Event Analysis**

# **Table Of Contents**

- **Introduction**
- \_ Graphing Basics
- **AfterGlow**
- Firewall Log File Analysis

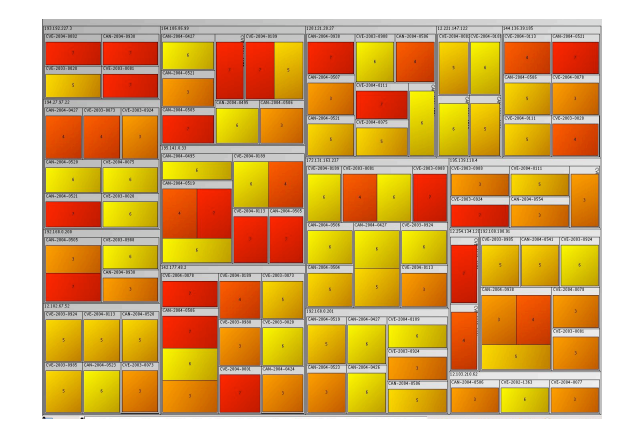

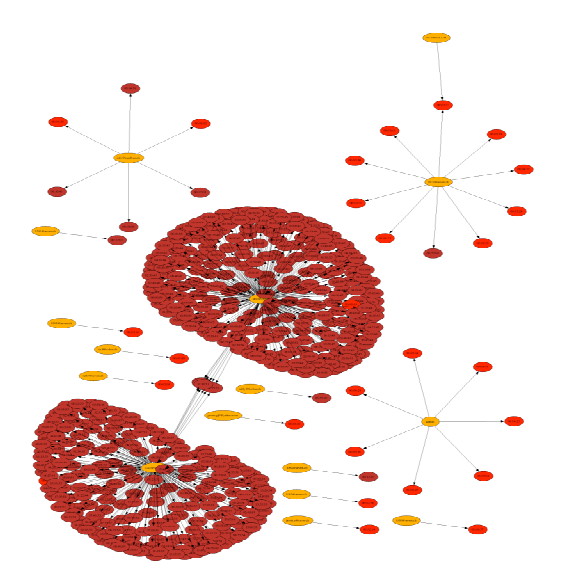

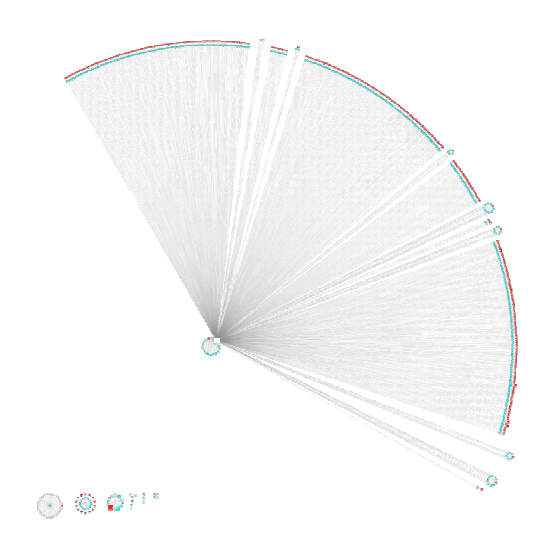

# **Introduction**

# **Disclaimer**

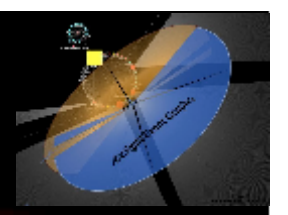

**IP addresses and host names showing up in event graphs and descriptions were obfuscated/changed. The addresses are completely random and any resemblance with well-known addresses or host names are purely coincidental.**

# **Text or Visuals?**

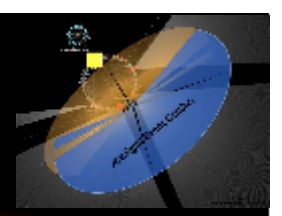

#### \_ What would you rather look at?

Jun 17 09:42:30 rmarty ifup: Determining IP information for eth0... Jun 17 09:42:35 rmarty ifup: failed; no link present. Check cable? Jun 17 09:42:35 rmarty network: Bringing up interface eth0: failed Jun 17 09:42:38 rmarty sendmail: sendmail shutdown succeeded Jun 17 09:42:38 rmarty sendmail: sm-client shutdown succeeded Jun 17 09:42:39 rmarty sendmail: sendmail startup succeeded Jun 17 09:42:39 rmarty sendmail: sm-client startup succeeded Jun 17 09:43:39 rmarty vmnet-dhcpd: DHCPINFORM from 172.16.48.128 Jun 17 09:45:42 rmarty last message repeated 2 times Jun 17 09:45:47 rmarty vmnet-dhcpd: DHCPINFORM from 172.16.48.128 Jun 17 09:56:02 rmarty vmnet-dhcpd: DHCPDISCOVER from 00:0c:29:b7:b2:47 via vmnet8 Jun 17 09:56:03 rmarty vmnet-dhcpd: DHCPOFFER on 172.16.48.128 to 00:0c:29:b7:b2:47 via vmnet8 Jun 17 09:56:03 rmarty ymnet-dhe Jun 17 09:56:03 rmarty vmnet Jun 17 10:00:03 rmarty cro<br>Jun 17 10:00:10 rmarty cro  $\frac{J_{\text{Un 1 1 1 10:01:02} \text{ rmaxty cre}}{J_{\text{Un 1 1 1 10:05:02} \text{ rmaxty cre}}$   $\blacksquare$ Jun 17 10:13:05 rmarty po Jun 17  $10:13:05$  rmarty po Jun 17 10:14:09 rmarty po<br>Jun 17 10:14:09 rmarty po Jun 17 10:14:09 rmarty po:<br>Jun 17 10:14:09 rmarty po:<br>Jun 17 10:21:30 rmarty po:<br>Jun 17 10:21:30 rmarty po:<br>Jun 17 10:22:30 rmarty po: Jun 17 10:28:41 rmarty vmnet<br>Jun 17 10:28:41 rmarty vmnet Jun 17 10:28:41 rmarty vmnet<br>Jun 17 10:28:45 rmarty vmnet-dhogogy.www.com.com.com/www.com/www.com/www.com/www.com/www.com/www.com/www.com/w<br>Jun 17 10:30:47 rmarty portsentry[4797]: attackalert: UDP Scan from host: 192.168. Jun 17 10:30:47 rmarty portsentry[4797]: attackalert: UDP scan from host: 192.168.80.8/192.168.80.8 to UDP port: 68 Jun 17 10:30:47 rmarty portsentry[4797]: attackalert: Host: 192.168.80.8/192.168.80.8 is already blocked Ignoring Jun 17 10:35:28 rmarty vmnet-dhcpd: DHCPINFORM from 172.16.48.128 Jun 17 10:35:31 rmarty vmnet-dhcpd: DHCPINFORM from 172.16.48.128 Jun 17 10:38:51 rmarty vmnet-dhcpd: DHCPREQUEST for 172.16.48.128 from 00:0c:29:b7:b2:47 via vmnet8 Jun 17 10:38:52 rmarty vmnet-dhcpd: DHCPACK on 172.16.48.128 to 00:0c:29:b7:b2:47 via vmnet8 Jun 17 10:42:35 rmarty vmnet-dhcpd: DHCPINFORM from 172.16.48.128 Jun 17 10:42:38 rmarty vmnet-dhcpd: DHCPINFORM from 172.16.48.128 **A Picture is Worth a A Picture is Worth a Thousand Log Lines Thousand Log Lines**

# **Graphing Basics**

Raffael Marty **DefCon 2006 Las Vegas 7** 2006 Las Vegas 7

# **How To Generate A Graph**

 $\circ$ 

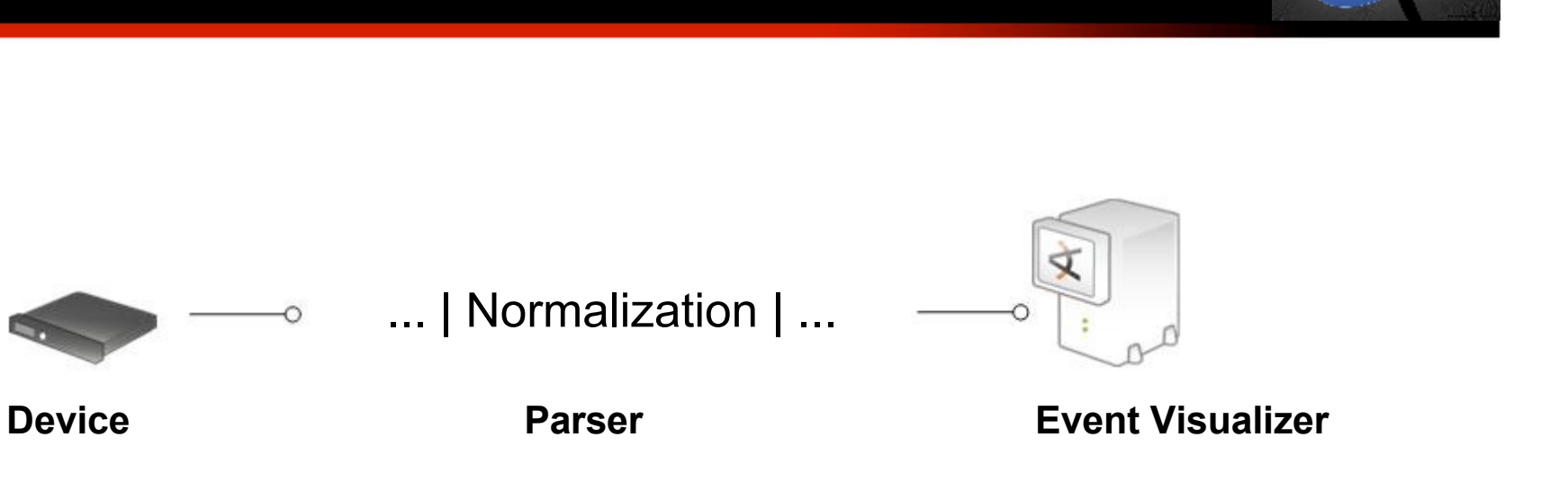

Jun 17 09:42:30 rmarty ifup: Determining IP information for eth0... Jun 17 09:42:35 rmarty ifup: failed; no link present. Check cable? Jun 17 09:42:35 rmarty network: Bringing up interface eth0: failed Jun 17 09:42:38 rmarty sendmail: sendmail shutdown succeeded Jun 17 09:42:38 rmarty sendmail: sm-client shutdown succeeded Jun 17 09:42:39 rmarty sendmail: sendmail startup succeeded Jun 17 09:42:39 rmarty sendmail: sm-client startup succeeded Jun 17 09:43:39 rmarty vmnet-dhcpd: DHCPINFORM from 172.16.48.128 Jun 17 09:45:42 rmarty last message repeated 2 times Jun 17 09:45:47 rmarty vmnet-dhcpd: DHCPINFORM from 172.16.48.128

Jun 17 09:56:02 rmarty vmnet-dhcpd: DHCPDISCOVER from 00:0c:29:b7:b2:47 via vmnet8 Jun 17 09:56:03 rmarty vmnet-dhcpd: DHCPOFFER on 172.16.48.128 to 00:0c:29:b7:b2:47 via vmnet8

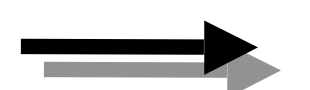

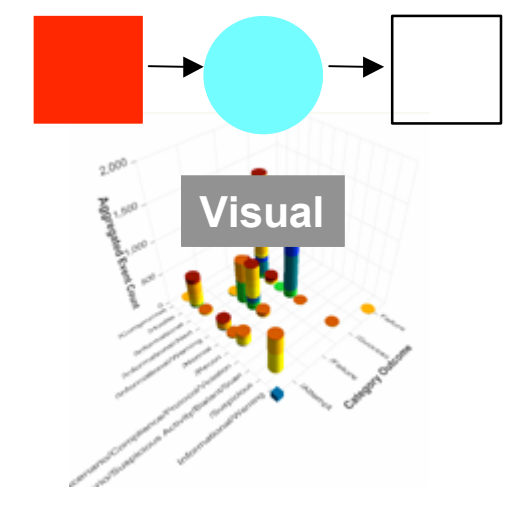

**Log File**

NH

# **Visual Types**

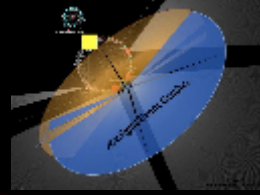

\_ Visuals that AfterGlow supports:

#### **Link Graphs TreeMaps**

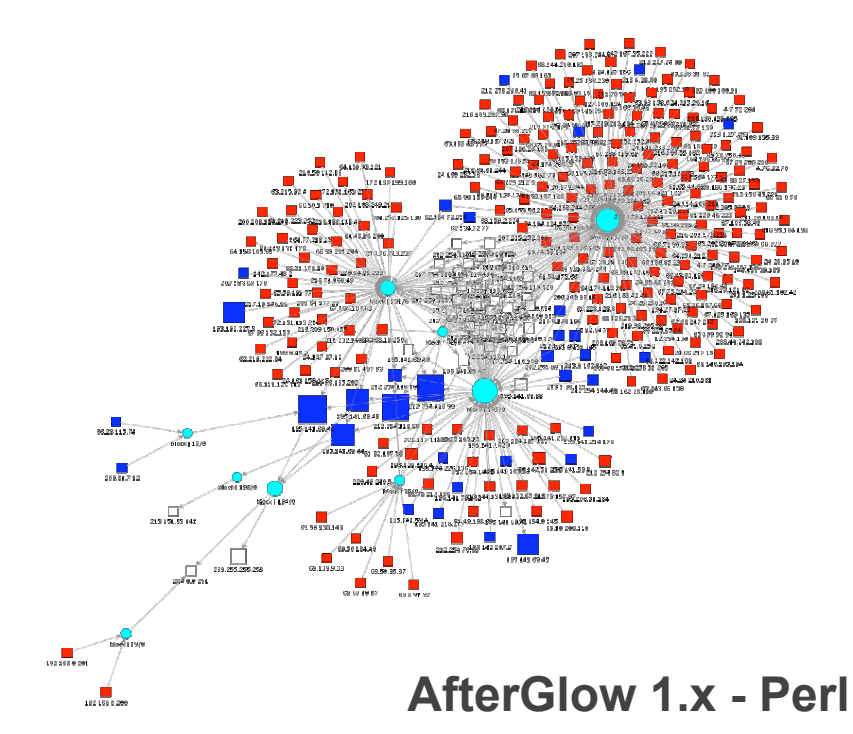

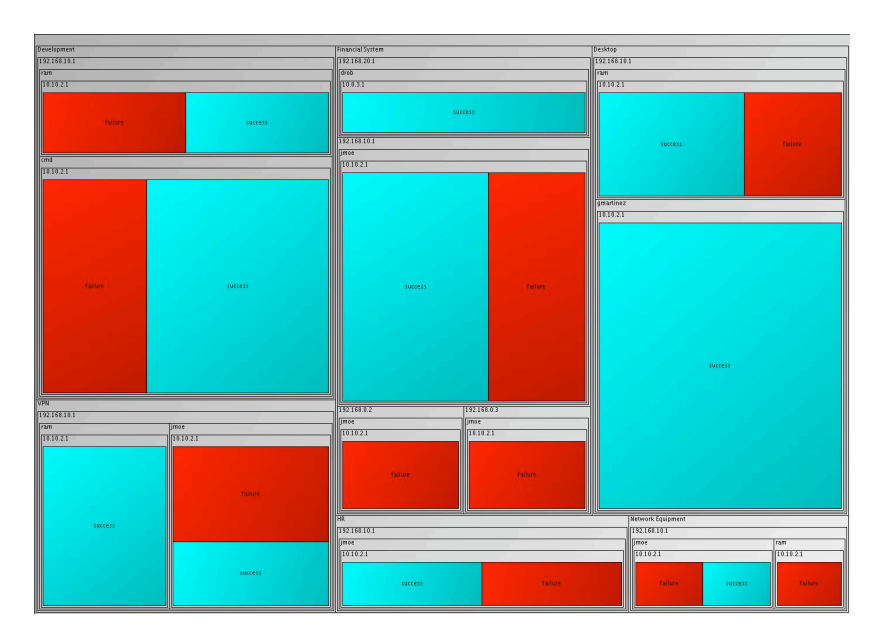

**AfterGlow 1.x - Perl AfterGlow 2.0 - JAVA**

# **Link Graph Configurations**

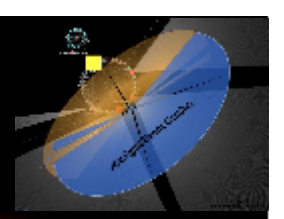

#### Raw Event:

```
[**] [1:1923:2] RPC portmap UDP proxy attempt [**]
[Classification: Decode of an RPC Query] [Priority: 2]
06/04-15:56:28.219753 192.168.10.90:32859 ->
192.168.10.255:111
UDP TTL:64 TOS:0x0 ID:0 IpLen:20 DgmLen:148 DF
Len: 120
```
#### Different node configurations:

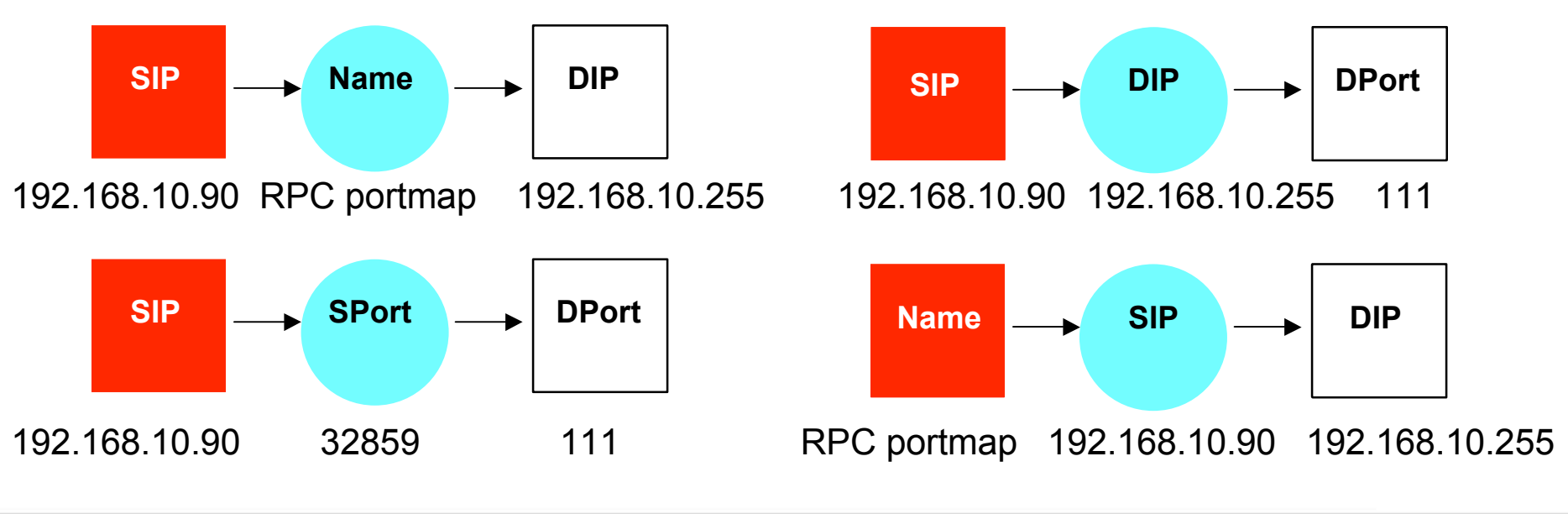

# **Tree Maps**

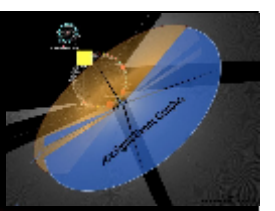

# All Network Traffic

# **Tree Maps**

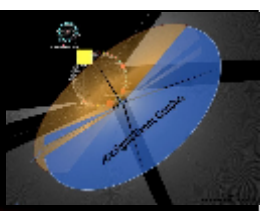

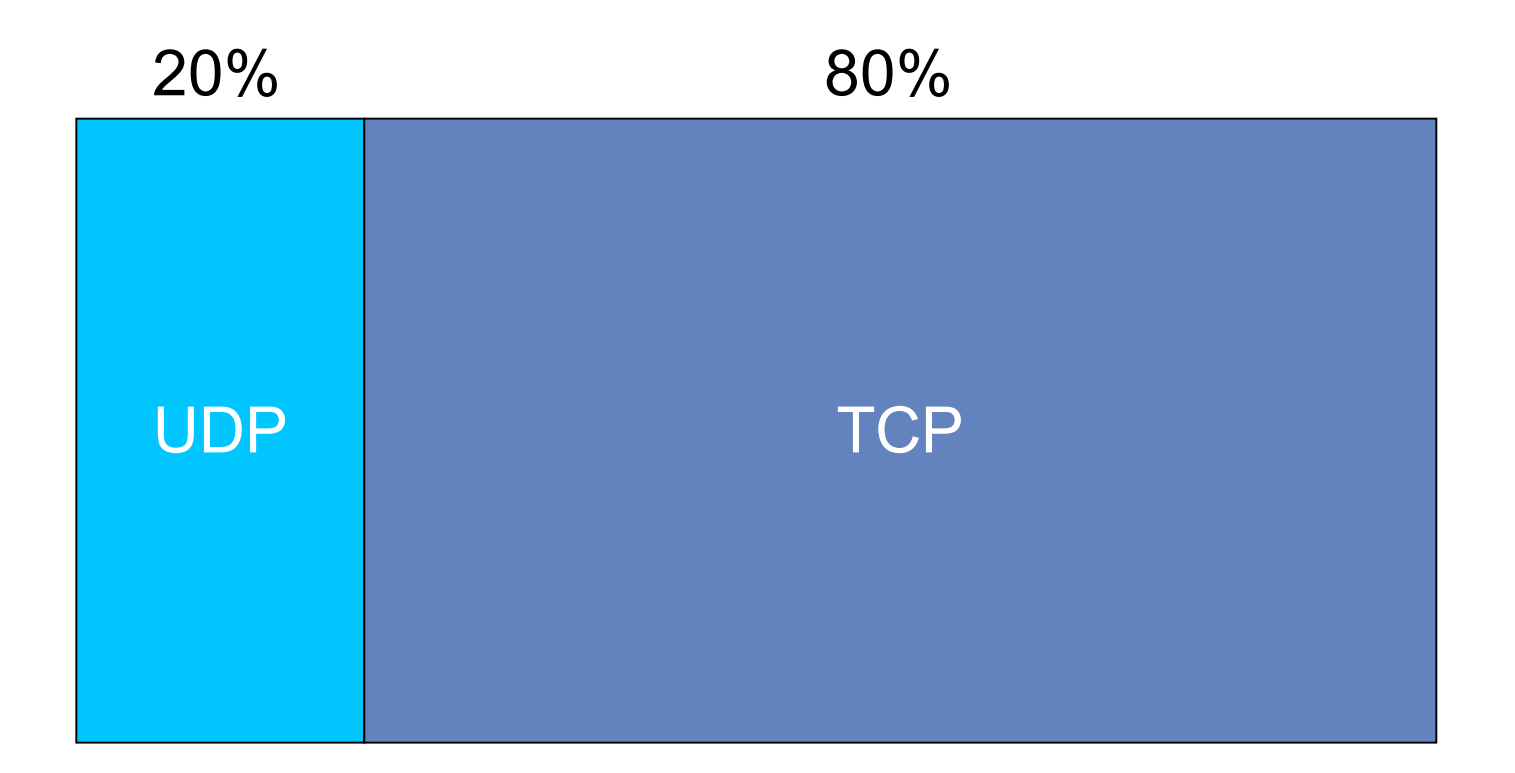

#### Configuration (Hierarchy): Protocol

# **Tree Maps**

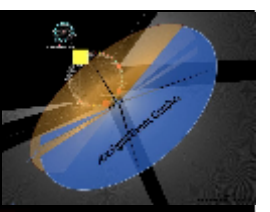

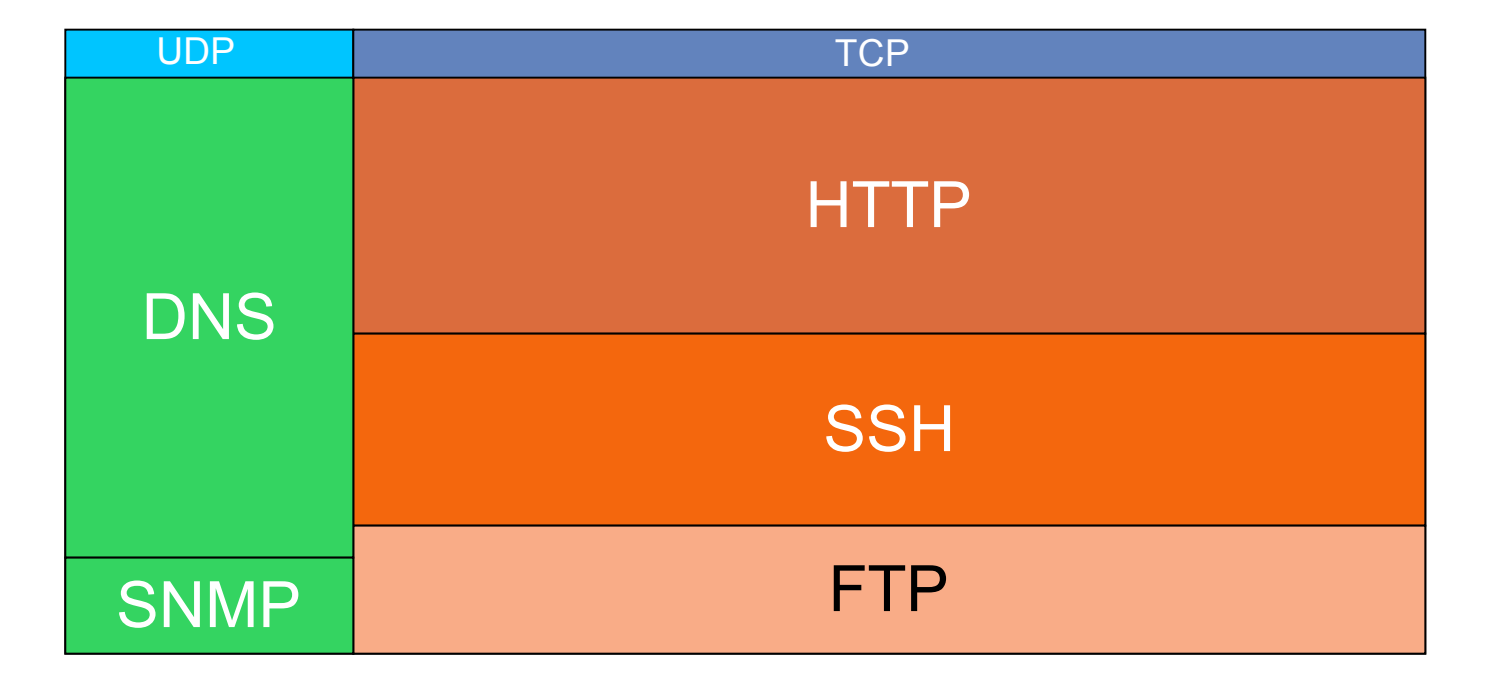

#### Configuration (Hierarchy): Protocol -> Service

# **AfterGlow**

afterglow.sourceforge.net

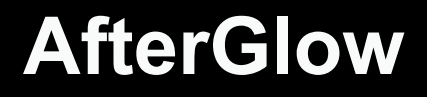

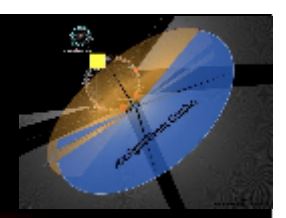

# http://afterglow.sourceforge.net

- \_ Two Versions:
	- AfterGlow 1.x Perl for **Link Graphs**
	- AfterGlow 2.0 Java for **TreeMaps**

Collection of Parsers:

- pf2csv.pl BSD PacketFilter (pf)
- tcpdump2csv.pl tcpdump 3.9
- sendmail2csv.pl Sendmail transaction logs

#### **AfterGlow Parsers**

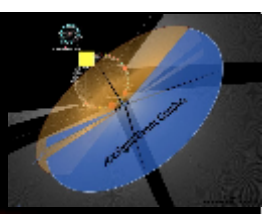

\_ tcpdump2csv.pl

- Takes care of swapping response source and targets
	- tcpdump -vttttnnelr /tmp/log.tcpdump |
	- ./tcpdump2csv.pl "sip dip sport"

# \_ sendmail\_parser.pl

### • Reassemble email conversations:

Jul 24 21:01:16 rmarty sendmail[17072]: **j6P41Gqt017072**: *from*=<root@localhost.localdomain>, size=650, class=0, nrcpts=1, Jul 24 21:01:16 rmarty sendmail[17073]: **j6P41Gqt017072**: *to*=ram, ctladdr=<root@localhost.localdomain> (0/0), delay=00:00:00, xdelay=00:00:00, mailer=local, pri=30881, dsn=2.0.0, stat=Sent

# \_ pf2csv.pl

• Parsing OpenBSD pf output

# **AfterGlow 1.x - Perl CSV File** Parser **AfterGlow Graph Grapher**

**LanguageFile**

Supported graphing tools:

- GraphViz from AT&T (dot, neato, circo, twopi) http://www.graphviz.org
- LGL (Large Graph Layout) by Alex Adai http://bioinformatics.icmb.utexas.edu/lgl/

#### **AfterGlow 1.x Features**

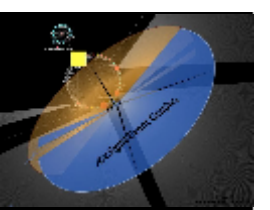

\_ Generate Link Graphs

- **Filtering Nodes** 
	- Based on name
	- Based on number of occurrences
- Fan Out Filtering
- **Coloring** 
	- Edges
	- Nodes

**Clustering** 

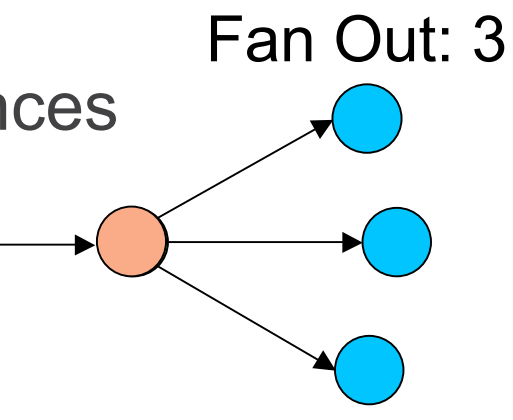

# **AfterGlow 1.x Command Line Parameters**

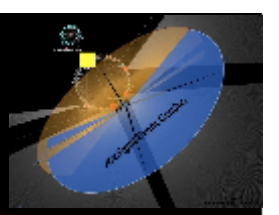

- Some command line arguments:
	- -h : help
	- -t : two node mode
	- -d : print count on nodes
	- -e : edge length
	- -n : no node labels
	- -o *threshold*: omit threshold (fan-out for nodes to be displayed)
	- -f *threshold* : fan out threshold for source node
	- -c *configfile* : color configuration file

# **AfterGlow 1.x Hello World**

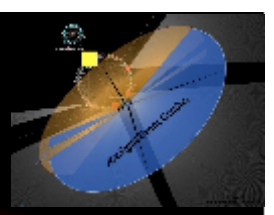

#### Input Data:

- a,b
- a,c b,c
- d,e
- Output:

a

b

d

e

c

cat file | ./afterglow –c simple.properties –t \ neato –Tgif –o test.gif

#### simple.properties:

```
Command:<br>
cat file | ./a<br>
neato -Tgif -o<br>
Simple.prof<br>
color.source="<br>
color.source="<br>
color.source="<br>
color.source="<br>
color-"green"
          color.source="green" if ($fields[0] ne "d")
          color.target="blue" if ($fields[1] ne "e")
```

```
color.source="red"
```

```
color="green"
```
# **AfterGlow 1.x Property File – Color Definition**

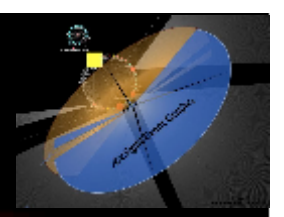

#### • Coloring:

color.[source|event|target|edge]=

<perl expression returning a color name>

• Array @fields contains input-line, split into tokens:

color.event="red" if  $(\frac{\xi}{\xi})$  (\$fields[1] =~ /^192\..\*)

. Filter nodes with "invisible" color:

color.target="invisible" if (\$fields[0] eq "IIS Action")

# **AfterGlow 1.x Property File - Clustering**

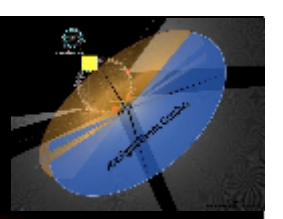

#### Clustering:

cluster.[source|event|target]=

<perl expression returning a cluster name>

# **AfterGlow 2.0 - Java**

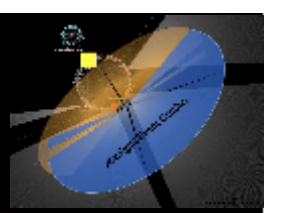

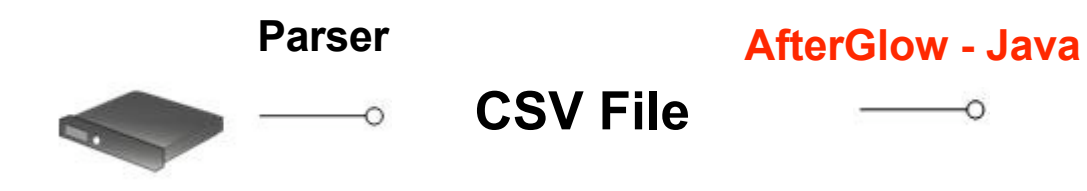

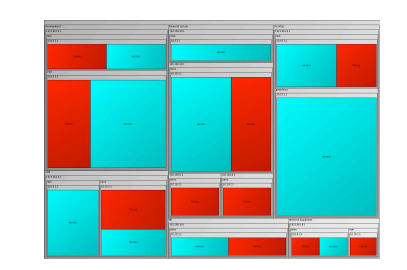

### \_ Command line arguments:

- -h : help
- -c file : property file
- -f file : data file

### **AfterGlow 2.0 Example**

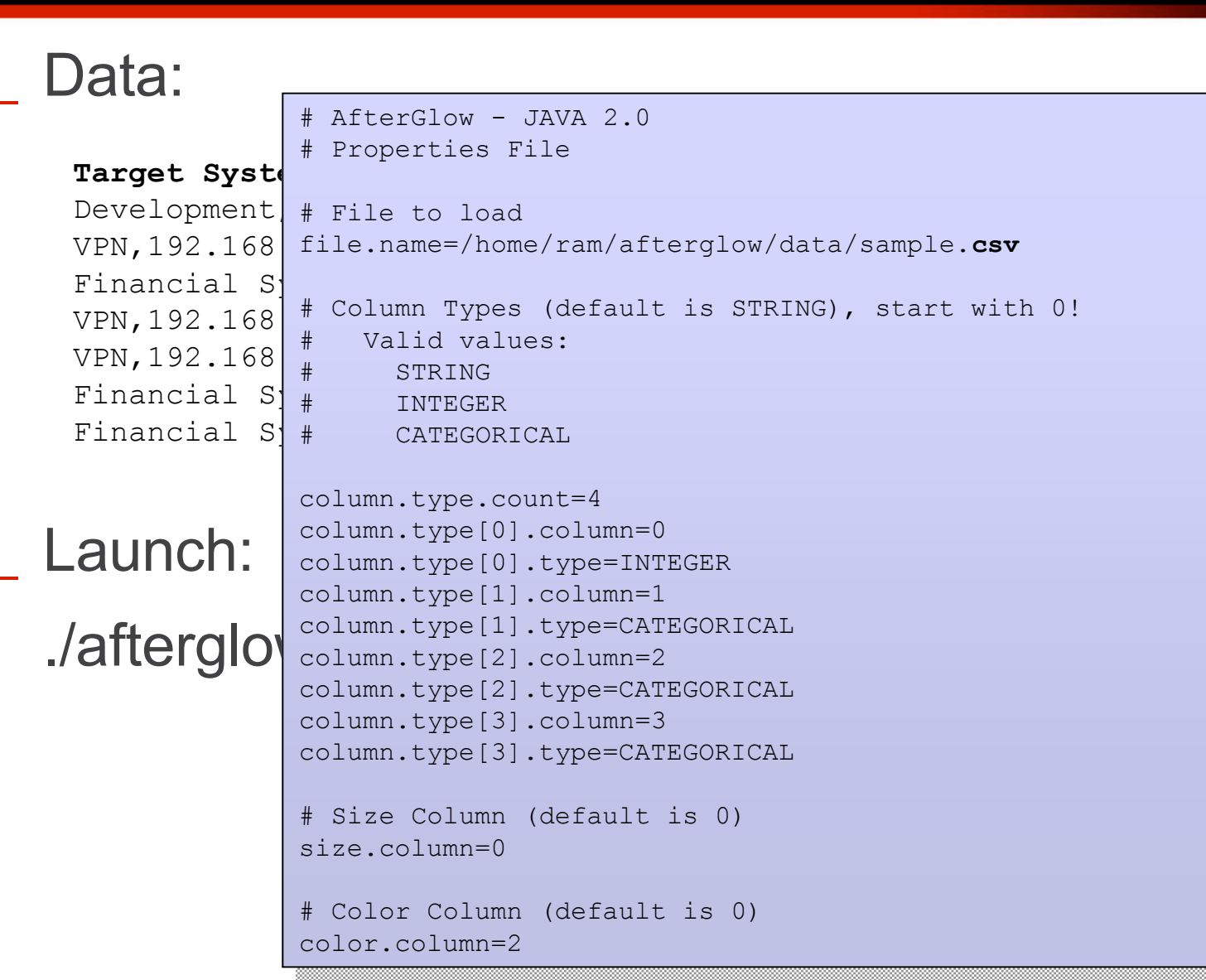

# **AfterGlow 2.0 Output**

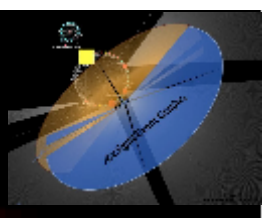

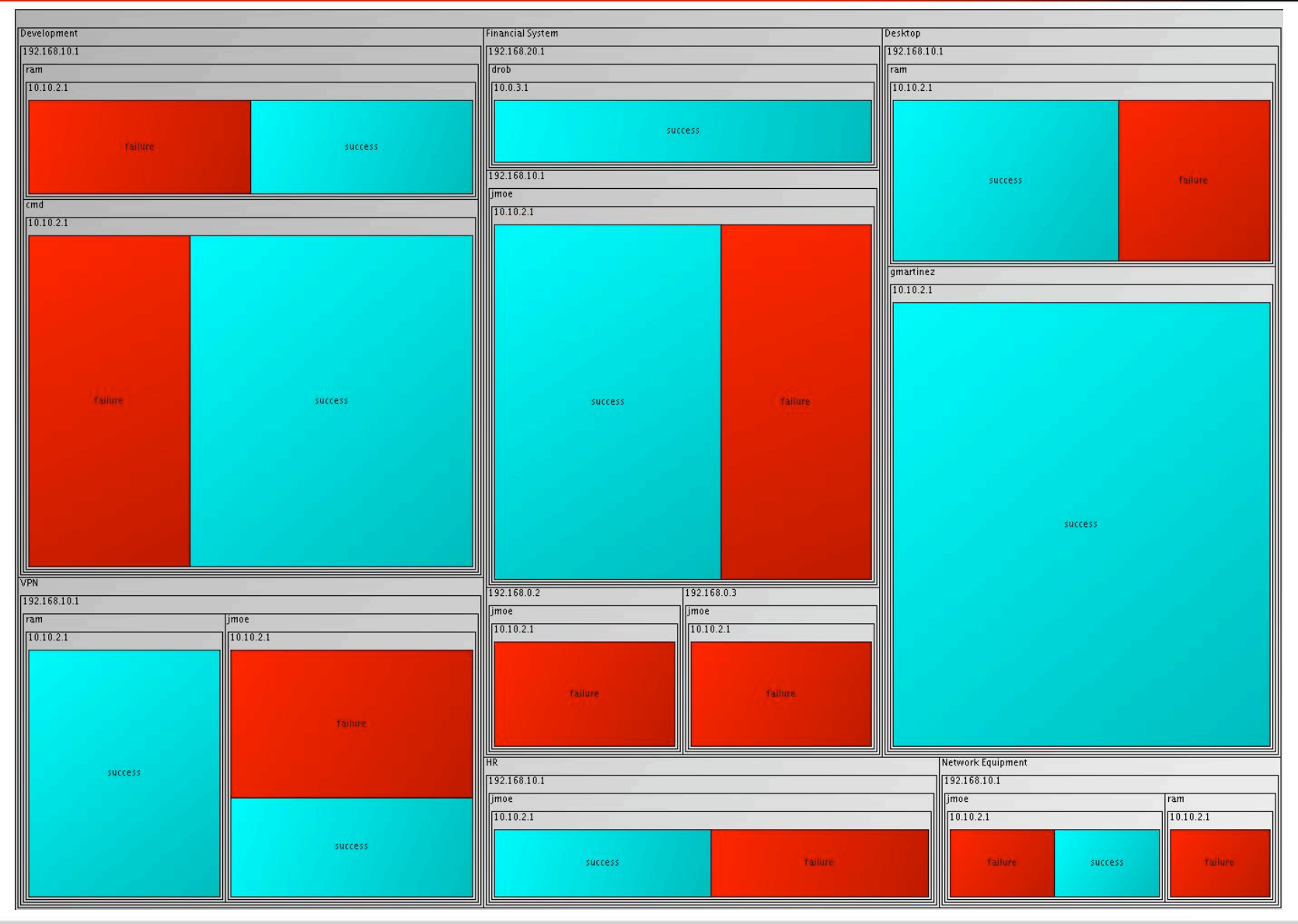

# **AfterGlow 2.0 Interaction**

- Left-click:
	- Zoom in
	- Right-click:
		- Zoom all the way out
- Middle-click
	- Change Coloring to current depth

(Hack: Use SHIFT for leafs)

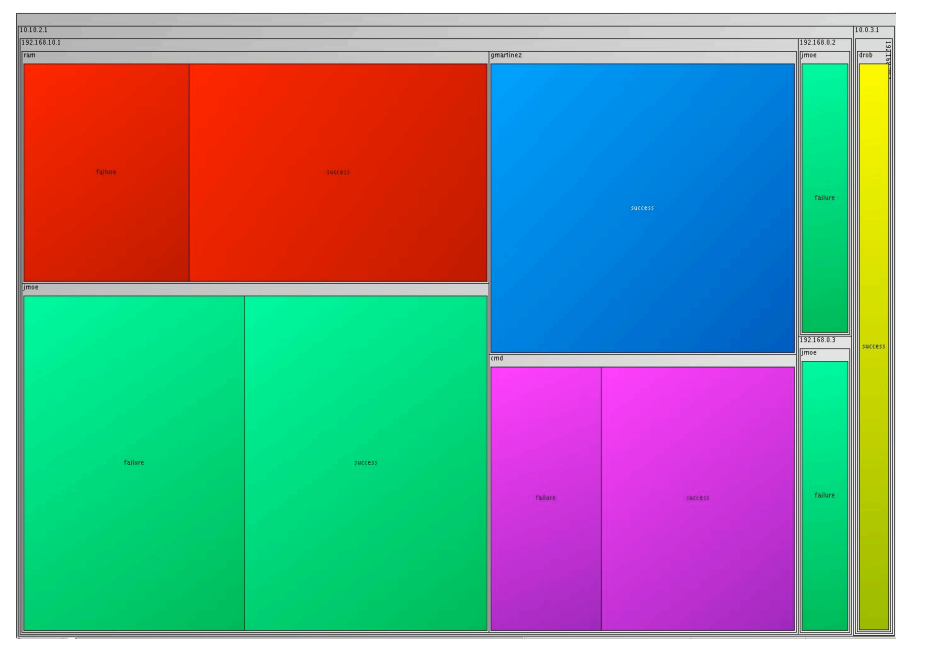

# **Firewall Log File Analysis**

### **Firewall Log File Analysis Overview**

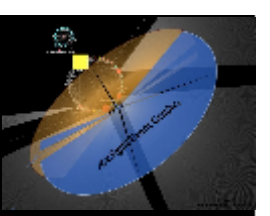

- 1. Parse Firewall Log
- 2. Investigate allowed incoming traffic
	- Do you know what you are dealing with?
- 3. Investigate allowed outgoing traffic
	- What is leaving the network?
- 4. Investigate blocked outgoing traffic
	- Mis-configured or compromised internal machines OR
	- ACL problem
- 5. Investigate blocked incoming traffic
	- What is trying to attack me?

# **Firewall Log File Analysis Parsing PF Firewall Log**

## Input (pflog):

Feb 18 13:39:15.598491 rule 71/0(match): pass in on xl0: 195.27.249.139.63263 > 195.141.69.42.80: S 492525755:492525755(0) win 32768 <mss 1460,nop,wscale 0,nop,nop,timestamp 24053 0> (DF) Feb 18 13:39:15.899644 rule 71/0(match): pass in on xl0: 195.27.249.139.63264 > 195.141.69.42.80: S 875844783:875844783(0) win 32768 <mss 1460,nop,wscale 0,nop,nop,timestamp 24054 0> (DF)

#### Command:

cat pflog | pf2csv.pl "sip dip dport"

Output: 195.27.249.139,195.141.69.42,80 195.27.249.139,195.141.69.42,80 AfterGlow Input

#### Visualization:

cat pflog | pf2csv.pl "sip dip dport" |  $\setminus$ afterglow –c properties | neato –Tgif –o foo.gif

### **Firewall Log File Analysis Passed Incoming Traffic**

#### Command:

cat log | grep pass\_in | ./afterglow –c properties –d | dot –Tgif –o foo.gif

#### Properties:

```
cluster.source="External" if (!match("^195\cdot141\cdot69"))color="red" if (field() eq "External")
color.event="blue" if (reqex("^195\141\69"))
color.event="lightblue"
color="red"
```
#### Features/Functions:

field() cluster match()

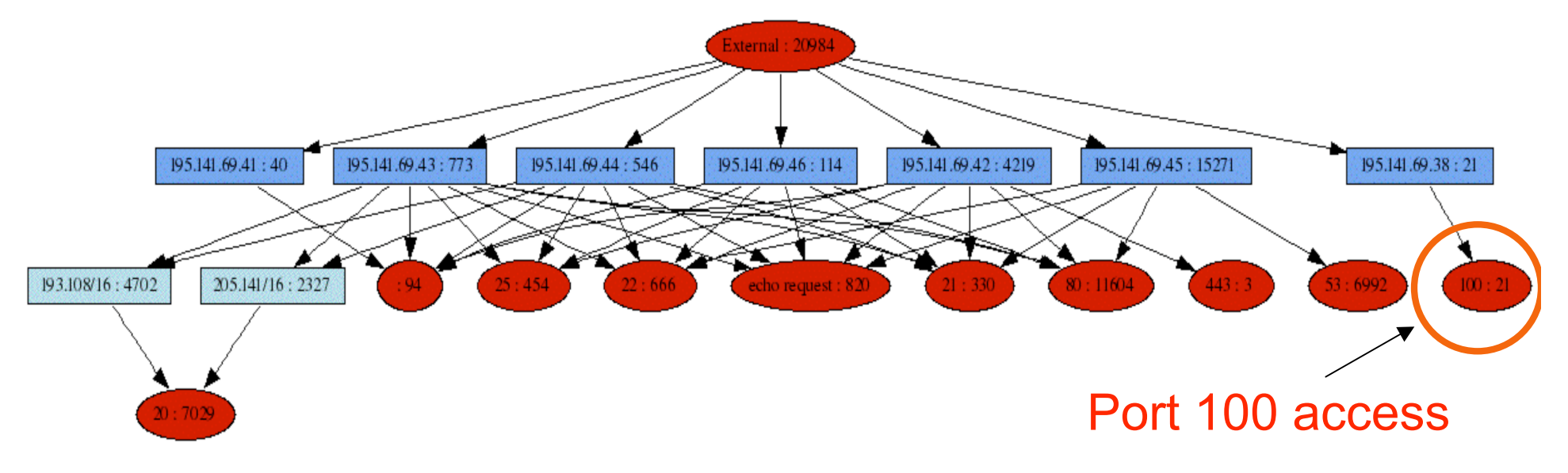

# **Firewall Log File Analysis Passed Outgoing Traffic**

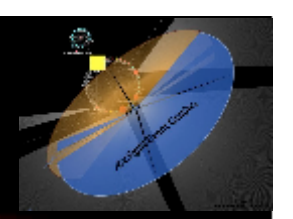

#### Command:

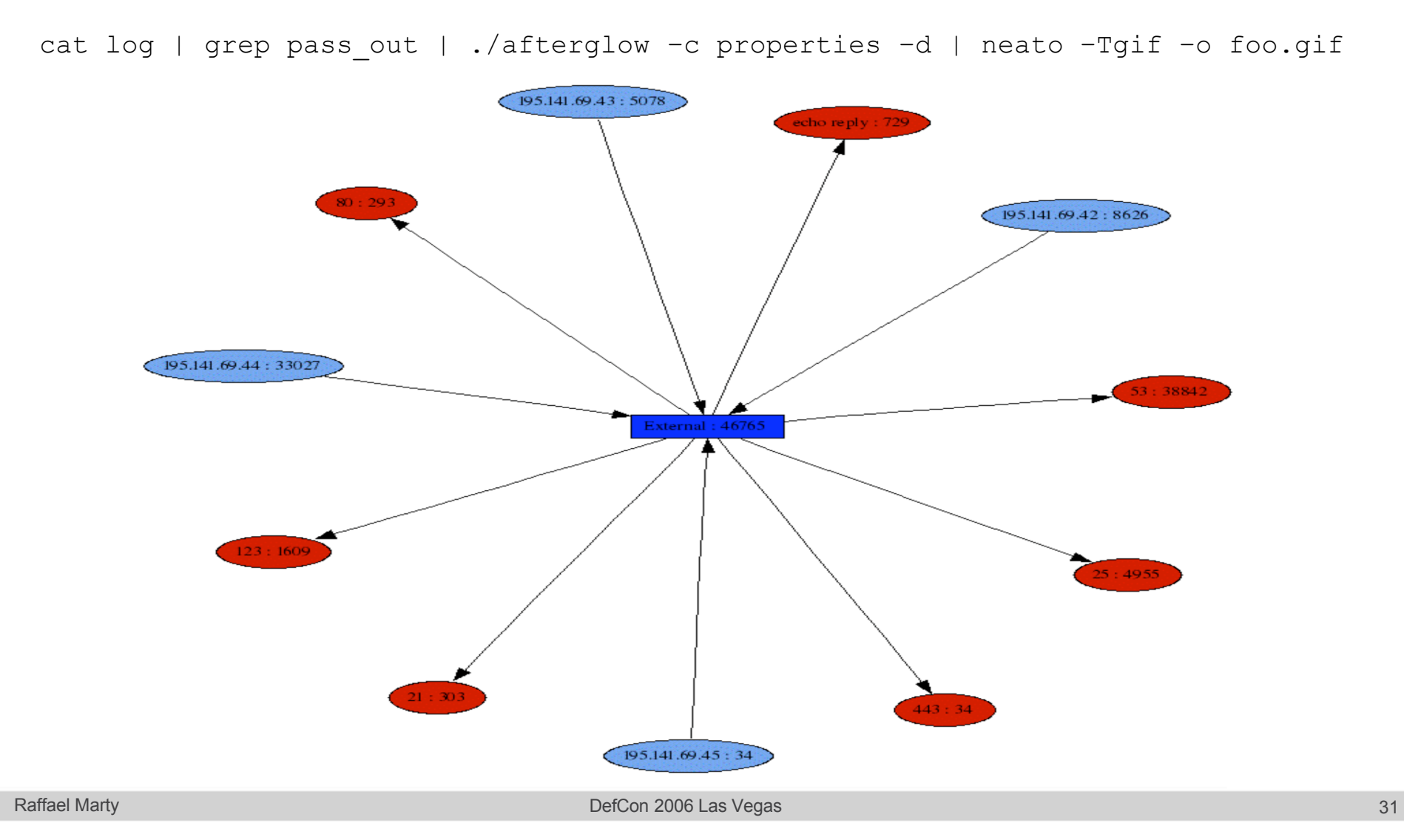

# **Firewall Log File Analysis Blocked Outgoing Traffic**

#### Command:

cat log | grep block out | ./afterglow -c properties -d | neato -Tgif -o foo.gif

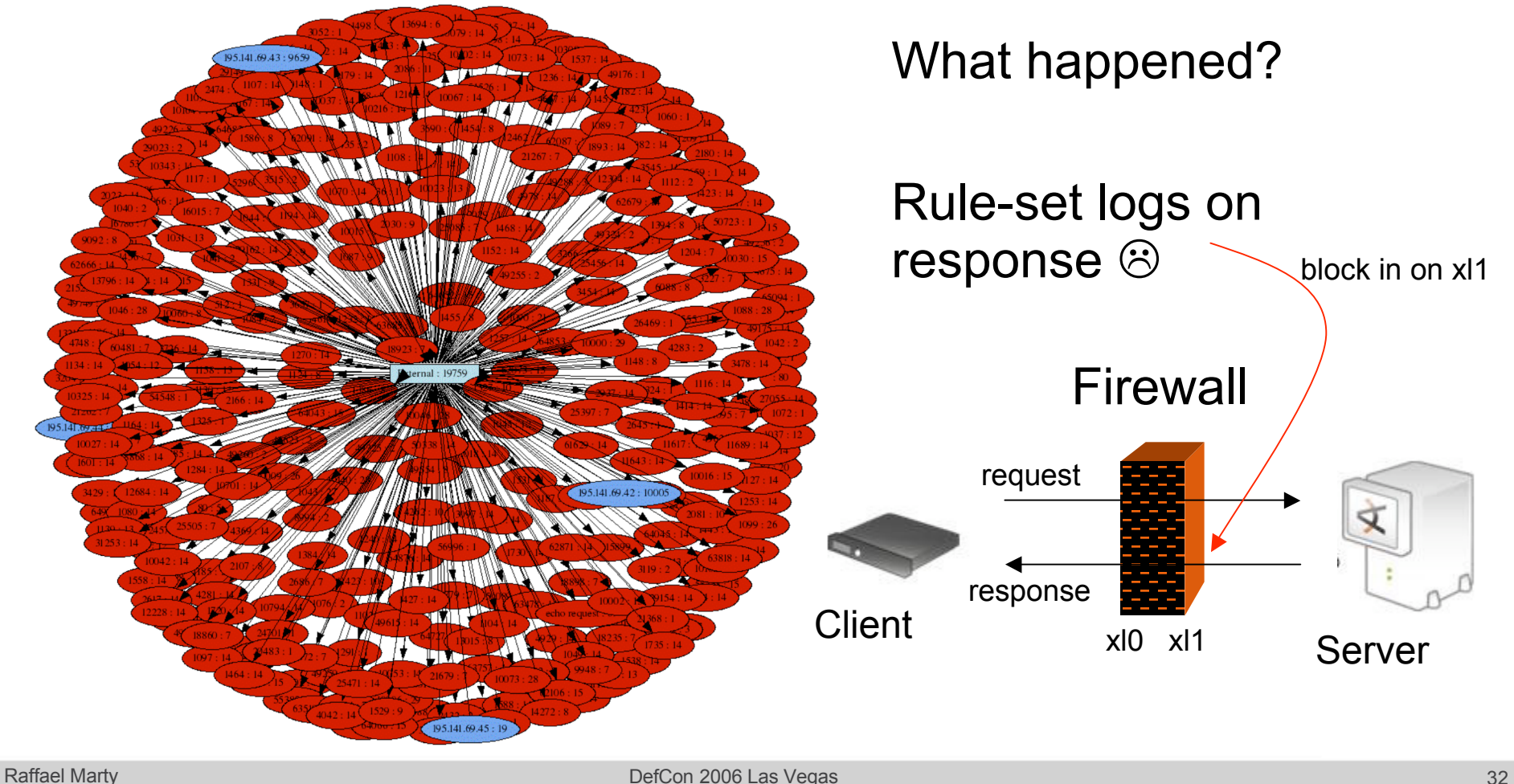

# **Firewall Log File Analysis Blocked Outgoing Traffic – 2nd Attempt**

cat log | pf2csv.pl "sip dip dport reversed" | grep –v "R\$" Uses heuristics to filter responses out

![](_page_32_Figure_2.jpeg)

### **Firewall Log File Analysis Blocked Incoming Traffic**

![](_page_33_Picture_1.jpeg)

#### Command:

cat log | grep block in | ./afterglow -c properties -d | neato -Tgif -o foo.gif

#### You guessed right: WAY TOO MESSY!

![](_page_33_Picture_5.jpeg)

# **Firewall Log File Analysis Blocked Incoming Port-Scans**

![](_page_34_Picture_1.jpeg)

cat log |grep block\_in |./afterglow –c properties –d **–g 2** | neato –Tgif –o foo.gif

![](_page_34_Figure_3.jpeg)

#### **Firewall Log File Analysis Blocked Incoming Port-Scans**

![](_page_35_Figure_1.jpeg)

# **Firewall Log File Analysis Blocked Incoming Bogon Addresses**

Command:

cat log | grep block in |./afterglow -c properties -d | neato -Tgif -o foo.gif

![](_page_36_Picture_3.jpeg)

# **Firewall Log File Analysis Blocked Incoming Bogon Addresses**

#### Command:

cat log |grep block in |./afterglow -c properties -d | neato -Tgif -o foo.gif Properties: Bogon Address Space

*variable*=@ranges=qw{0.0.0.0/7 2.0.0.0/8 5.0.0.0/8 7.0.0.0/8 10.0.0.0/8 23.0.0.0/8 27.0.0.0/8 31.0.0.0/8 36.0.0.0/7 39.0.0.0/8 42.0.0.0/8 49.0.0.0/8 50.0.0.0/8 77.0.0.0/8 78.0.0.0/7 92.0.0.0/6 96.0.0.0/4 112.0.0.0/5 120.0.0.0/8 127.0.0.0/8 169.254.0.0/16 172.16.0.0/12 173.0.0.0/8 174.0.0.0/7 176.0.0.0/5 184.0.0.0/6 192.0.2.0/24 192.168.0.0/16 197.0.0.0/8 198.18.0.0/15 223.0.0.0/8 224.0.0.0/3};

```
cd h ste $va bu e e 0 = $ma p ( e + 0 y a m a p { = $ w b n a e + f s a b d ( ) ( f \perp e ) d ) ( f \neq 0CredCesf têgexueeplace("(\\d+)")."/8" if
\verb|colom| \verb|cdq| \verb|med?() (1 \verb|addc|s?')" \verb|1@5\verb|1$+a1\verb|u6?)' "))
cdusteľb\ttlue=\c{+}svalue=0; map{ $value+=subnet(field(),$_) }
  @ranges; regex replace("(\\d+)")."/8" if
    (!match("^(195\.141\.69)") && !$value);
```
#### Features:

```
variable=
regex_replace()
subnet(IP, range) e.g., subnet("10.0.0.2","10.0.0.0/8") \rightarrow 1 (true)
```
# **Firewall Log File Analysis Blocked Incoming Bogon Addresses**

![](_page_38_Figure_1.jpeg)

Raffael Marty DefCon 2006 Las Vegas 39

# **Summary**

![](_page_39_Picture_1.jpeg)

 $\overline{\mathbb{Z}}$ 

- Introduced AfterGlow
	- Filtering
	- Coloring
- Clus **Quickly Don't Read Log Files** 
	- **Understand Visualize** Them!!
	- Find **Outliers**

1111111122 - 2-2-2

• Spot suspicious activity

통령 종종

# **raffy@arcsight.com**

**THE ANKS!** 

en alle seg Raffael Mary 2006 Las Vegas 41 Marty 2006 Las Vegas 41 Marty 2006 Las Vegas 41 Marty 2007 12:00 Marty 2007 2008 Las Vegas 41 Marty 2007 2008 Las Vegas 41 Marty 2007 2008 Las Vegas 41 Marty 2007 2008 2008 2009 2009 2009 200